## **MANUAL DE INSTRUÇÕES**

Mouse Gamer 7 botões 16400 DPI $\triangleleft$ 

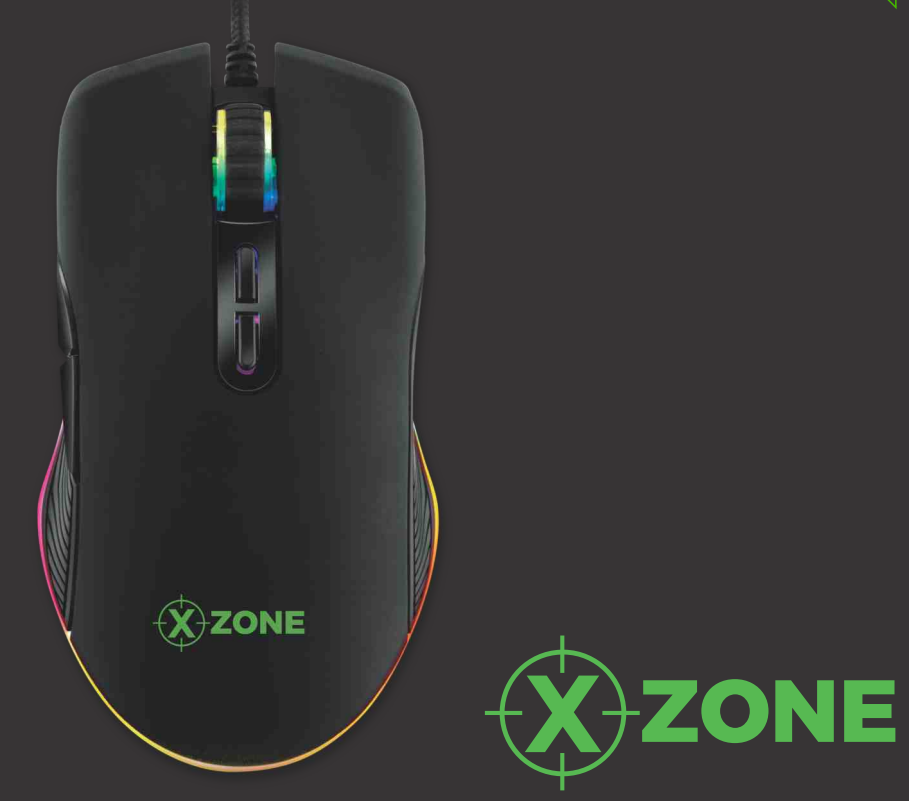

### **Manual GMF-02 – Mouse Gamer 7 botões 16400 DPI**

**Parabéns,**você acaba de adquirir um produto **X-Zone**.

O nosso **Mouse GMF-02** foi desenvolvido especialmente para corresponder aos padrões de qualidade, design e performance que os gamers precisam.

Neste Manual de instruções,você irá aprender a utilizar todos os recursos de seu produto.

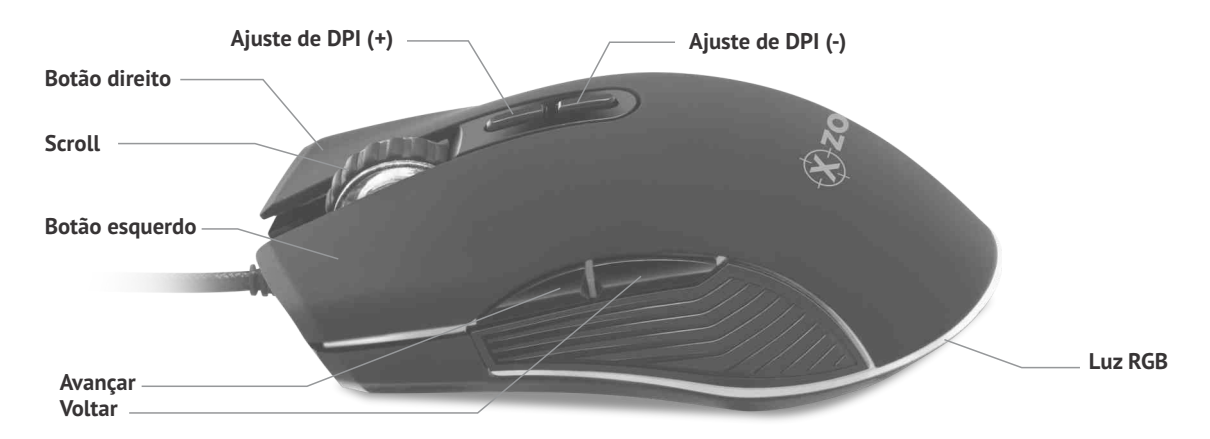

#### **Como usar as funções:**

**Botão esquerdo:**Um clique seleciona o ponto,dois cliques executa a ação.

**Botão Direito:**Um clique para mostrar as operações disponíveis

**Scroll:** Mover a página para cima ou para baixo.Um clique no scroll e você pode mover para cima ou para baixo na página com o cursor.

**Ajuste de DPI (+ e -):** Muda o DPI de forma crescente: 800-1600-2400-3200-4800-8200-16400,e após 7cliques volta para 800 DPI.

**Ajuste da Luz:** Há 10 modos de luz disponíveis,pressionando o scroll,ou pressionando scroll + o botão "**avançar**",ou ainda,pode trocar o ajuste de luz para cada modo de luz disponível, pressionando o "**Botão direito"+ "voltar"**.Para mais detalhes dos modos de luz, verifique ao final deste manual.(apêndice 1)

**Avançar:** avança a música ou vídeo para função multimidia,ou avança a página sem precisar mexer no scroll. **Voltar:** volta a música ou vídeo para função multimidia,ou volta a página sem precisar mexer no scroll.

#### **Instalando o Mouse:**

- **1 –** Desligue o computador
- **2 –** Conecte o USB do mouse da porta USB no computador, ou no HUB USB que estiver usando. Qualquer porta USB do computador pode ser utilizada para ligar o mouse.
- **3 –** Ligue o computador.Não é necessária a instalação de um driver, o mouse é "plug and play" e é instalado automaticamente ao ser detectado pelo computador.

#### **OBS: O Software de instalação é necessário apenas para programar macros, luzes e alterar as funções dos botões. Após instalar o software e conectar o mouse,abra e configure com suas preferências.**

Compatibilidade: Windows 98/2000/ME/XP/Vista/Win7/8/10 e MACOS. (O Software de configuração não é compatível com MACOS)

#### **Características:**

- 10 modos de luz.
- Função memória: Memoriza a ultima configuração de luz e DPI utilizada,e as macros programadas no software.
- Macro de botões: é possível escolher a função de cada botão.
- Revestimento emborrachado.
- Design Ergonomico.
- Plug and play: funciona apenas plugando no computador.Software para configuração deve ser instalado,porém não é obrigatório para o correto funcionamento.
- vida útil: 10 milhões de cliques para botão direito e esquerdo,3 milhões para os restantes.

#### **Especificações:**

- 7Botões com função avançar e volta para jogos.
- Material: Plástico ABS
- IC: Avoga PMW3325DB-TWV1
- Luzes: 10 modos,cor RGB
- Resolução: 800-1600-2400-3200-4800-8200-16400 (padrão: 800 DPI)
- Tamanho:  $125(C) \times 78$  (L)  $\times$  40(A)mm
- Cabo de nylon de 1,8m com USB banhado a ouro
- Voltagem: DC5V/100MA

#### **Avisos Importantes:**

Função memória: O Mouse irá lembrar a última configuração feita pelos botões ou pelo software, quando você ligar o mouse ou o software, ele irá funcionar na última configuração realizada, mesmo tirando o mouse de um computador e ligando em outro. Para retornar as configurações iniciais,restaure as configurações de fábrica no software antes de desligar.

**Conexão Mouse e Software:** Conectando o mouse ao Software, o botão de ajuste da luz ainda irá ter esta função, porém, se você alterar a função deste botão para outro tipo de ação ou ajuste,lembre-se desta configuração,pois o mouse irá continuar com a sua configuração mesmo depois de desconectar o software,ou seja,será necessário usar a nova configuração de luz,ou terá que restaurar o padrão de fábrica no software.

**Macros programáveis:** Conectando o mouse ao software, você pode configurar a função dos botões do mouse. É possível combinar botões do mouse com botões do teclado para uma ação no jogo.

**Configuração de DPI:** as configurações de DPI são padronizadas, quando o mouse é conectado ao software, é possível resetar o DPI para o seu favorito, e cada valor de DPI tem 12 valores de transição possíveis para sua escolha. O valor mais baixo possível é de 200 para 16400, mas é possível optar por 7trasições.

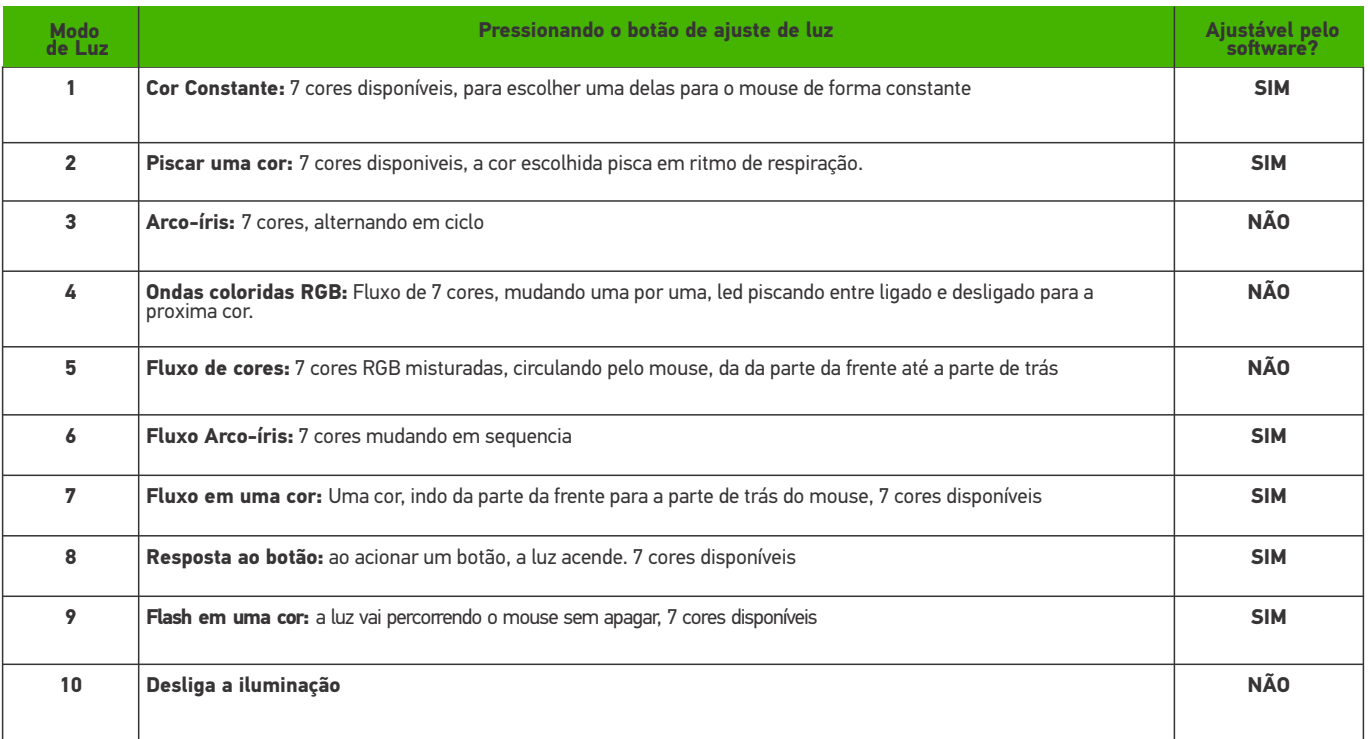

#### **Avisos:**

**Advertência:** Leia atentamente as informações de segurança e saúde, e os termos de garantia de seu novo X-Zone. É importante manter este manual para consultas futuras.

O não cumprimento dos procedimentos de instalação, instruções de uso e cuidados com seu produto de forma correta pode aumentar o risco de ferimentos graves ou morte,ou dano permanente nos dispositivos.

**Não tente fazer reparos:** Não tente desmontar,abrir,reparar ou modificar este produto,acessórios ou fonte de energia.Isso pode representar risco de choque elétrico e outros ferimentos. Evidências de tentativas de abrir e/ou modificar este dispositivo, inclusos descascamentos, perfurações ou remoções das etiquetas anulará a garantia do produto.Observe as advertências e siga as intruções.

**Risco de asfixia:** Este dispositivo pode conter partes pequenas, que podem representar risco a crianças menores de 3 anos. Mantenha as peças pequenas longe do alcance de crianças.

**Acidentes:** Não permita que crianças pequenas ou pessoas com capacidade física,mental ou sensorial reduzida,que desconheçam as instruções de uso,utilizem este produto sem ajuda ou supervisão.

**Uso perto da água:** Devido ao risco de incêndio e choque elétrico, não utilizar este dispositivo perto da água e não expor a chuva e umidade. Em caso de umidade,não tentar seca-lo com secador de cabelo ou no forno micro-ondas.

**Atmosferas potencialmente explosivas:** Áreas com atmosferas potencialmente explosivas podem ser (mas nem sempre) indicadas, e podem abranger áreas de abastecimento, convés de barcos,locais de transferência e armazenagem de combustível ou produtos químicos,ou áreas onde o ar é contaminado por partículas de produtos químicos (como poeira de grãos ou poeiras metálicas). Quando estives nestes locais, desligue o celular e não remova ou instale carregadores de pilha, não utilize adaptadores AC, ou qualquer outro acessório. Nestes locais, podem ocorrer faíscas que causam explosões ou incêndios.

**Como evitar problemas de interferência:** Desligue o celular em qualquer local onde haja instruções para se agir desta forma.No avião, desligue seu dispositivo sempre que for solicitado pela tripulação ou antes de guardar os dispositivos sem fio na bagagem.Consulte a tripulação sobre o uso durante o voo.

**Segurança dos cabos e fios:** Para evitar acidentes com crianças e animais de estimação, como quedas por tropeçar nos fios ou acidentalmente ao puxar os fios, derrubar os equipamentos ao se moverem em torno dessa área, organize os cabos e fios.Não permita que crianças brinquem com cabos e fios.

Para evitar que os cabos de energia e fios da fonte de alimentação sejam danificados,algumas precauções podem ser tomadas:

- Proteja os cabos de alimentação,para evitar que sejam pisados.
- Não deixe os fios enroscados ou dobrados excessivamente, especialmente nas extremidades (tomada de energia, fonte de alimentação e dispositivo).
- Não puxe e nem dê nós nos cabos de energia para não danifica-los
- Não exponha os cabos de energia a fontes de calor.
- Mantenha as crianças e animais de estimação longe dos cabos de energia.Não permita que eles mastiguem ou mordam os cabos.
- Para desconectar os cabos de energia,puxe pelo plugue e não pelo cabo.
- Se um cabo de energia ou fonte de alimentação estiver danificado de alguma forma,pare de usa-los imediatamente.
- Durante trovoadas,desligue os dispositivos,ou quando não for utiliza-los por longos períodos.
- Para dispositivos com cabo de alimentação AC, conectados a fontes de alimentação, sempre conecte o cabo de alimentação AC na fonte de energia,e só depois a outra extremidade do cabo a parede.

Partes magnéticas: As partes magnéticas podem atrair materiais metálicos, e assim produzir faíscas. Para reduzir esse risco, verifique se que a conexão elétrica está livre de objetos metálicos antes de ligar o dispositivo. Para evitar interferência de partes magnéticas em outros equipamentos como bússolas, marcapassos, ou até corromper dados armazenados magneticamente, não coloque cartões de crédito, suportes magnéticos ou dispositivos magneticamente sensíveis perto deste dispositivo.

**Dispositivos médicos pessoais:** O sinal de radiofrequência emitido por dispositivos sem fio (wireless ou bluetooth) podem afetar negativamente outros dispositivos eletrônicos com interferências. Embora este dispositivo tenha sido fabricado conforme as normas internacionais da emissão de rádio frequência, os transmissores sem fio e circuitos elétricos do dispositivo podem causar interferências em outros equipamentos eletrônicos.Para evitar,algumas precauções podem ser tomadas:

- AAssociação de Fabricantes do Setor de Saúde (Em inglês,HealthyIndustryManufacturersAssociation) recomenda a distância mínima de 15 cm entre um dispositivo sem fio e um marcapasso,para evitar interferências.
- Não carregar estes dispositivos no bolso do peito
- Se houver suspeita de interferência,desligue o dispositivo imediatamente.

**Outros dispositivos médicos:** Consulte o fabricante ou seu médico sobre o uso de eletrônicos próximos ao seu dispositivo médico.

**Alerta de Saúde:** A Utilização de dispositivos eletrônicos pode ocasionar distúrbios e lesões graves.Ao usar um computador, assim como muitas atividades, é possível sentir um desconforto nas mãos e braços, ombros, pescoço ou outras partes do corpo. Caso os sintomas como desconforto persistente ou recorrente, dor, palpitação, partes doloridas, formigamento, dormência, sensação de ardor ou rigidez, não ignore estes sinais de alerta e procure um médico imediatamente, mesmo se os sintomas não ocorrerem enquanto você está na frente do computador. Estes sintomas podem estar associados a lesões dolorosas e por vezes permanentemente incapacitantes ou doenças dos nervos, músculos e tendões ou outras partes do corpo.

Estes distúrbios osteomusculares (LME) incluem síndrome do túnel carpal, tendinite, tenossinovite e outras condições. Ainda que não seja possível, através de pesquisas,responder todas as perguntas sobre LME, há um consenso geral de que muitos fatores podem estar ligados a sua ocorrência, dentre eles saúde geral, estresse e como é tratado, condições clínicas e físicas e como a pessoa se posiciona e usa seu corpo durante o trabalho e outras atividades diárias (incluso uso de teclado e mouse).O tempo que a pessoa desenvolve uma atividade também pode ser um fator.

#### **Para reduzir as preocupações relacionadas ao aquecimento,siga as orientações a seguir:**

- Ao configurar o dispositivo,faça-o em uma superfície estável,que permita uma circulação de ar embaixo e ao redor do dispositivo.
- Tenha cuidado ao manusear o dispositivo em superfícies em tecido, como cobertores, travesseiros e outros materiais flexíveis, pois estes materiais podem bloquear o fluxo de ar e superaquecer o dispositivo.
- Se o dispositivo estiver no colo e ficar desconfortavelmente quente,coloque em uma superfície estável.

#### **Para Uso e Limpeza:**

- Não utilize este dispositivo próximo a fontes de calor.
- Limpe apenas com um pano seco.
- Não expor este produto a umidade.Para evitar risco de incêndio ou choque elétrico,não expor também a chuva.

#### **Laser e LED:**

**CUIDADO!** O Uso de controles e ajustes,ou execução de procedimentos não especificados neste manual podem resultar em exposição prejudicial a radiação.

**Informações Normativas:** Este dispositivo não se destina para uso de aplicações em maquinário, médico ou industrial. Qualquer alteração ou modificação que não tenha sido realizada ou autorizada pela X-Zone poderá anular a autoridade do usuário de operar este dispositivo. Este dispositivo deve ser utilizado com equipamentos de tecnologia da informação mencionados na NRTL (UL,CSA,ETL,Etc.) e/ou compatíveis com a IEC/EM 60950 (marca CE na etiqueta).Não estão inclusas peças dependentes de manutenção.Este dispositivo é classificado para comercialização e operação entre as temperaturas +5°Ce +35°C.

**Descarte de bateriais usadas e equipamentos elétricos e eletrônicos:** A presença deste símbolo sobre o produto, as baterias ou a embalagem indica que o produto não pode ser descartado no lixo doméstico. É de responsabilidade do usuário descarta-lo em um ponto de coleta para reciclagem de baterias e produtos elétricos e eletrônicos. Esta coleta seletiva e reciclagem ajudam a preservar os recursos naturais e o meio ambiente e evitam consequências negativas a saúde humana,devido a presença de substâncias perigosas em baterias e equipamento elétricos e eletrônicos, causadas por descarte inadequado. Para obter mais informações sobre coleta e descarte adequado, entre em contato com as autoridades locais,serviço de coleta de lixo doméstico ou a loja onde o dispositivo foi adquirido.

#### **AS INFORMAÇÕES CONTINUAS NESTE DOCUMENTO ESTÃO SUJEITAS A ALTERAÇÃO SEM AVISO PRÉVIO. ESTE DOCUMENTO NÃO FORNECE DIREITOS LEGAIS SOBRE QUALQUER PROPRIEDADE INTELECTUAL DE QUALQUER PRODUTO X-ZONE. ESTE DOCUMENTO PODE SER COPIADO E USADOPARAFINS DE REFERENCIAINTERNA.**

## **SAC - Serviço de Atendimento ao Consumidor**

### 0800 172 4879

Segunda à sexta, das 07h às 20h; Sábado, das 07h às 13h.

# **3 ANOS DE GARANTIA**

#### **M.K. Sul Comercial Mondial Ltda.**

Rua Mariano Soares, 255 - Galpão 4, Condomínio BHW BR-101, km 59,5 - Bairro Corveta - CEP: 89245-000 Araquari - SC - Brasil - CNPJ: 79.513.735/0001-79 Projetado e desenvolvido sob gerenciamento técnico e de qualidade da Mondial do Brasil - País de origem: China

Devido às constantes evoluções tecnológicas, o produto poderá ser atualizado, apresentando pequenas alterações sem prévio aviso.